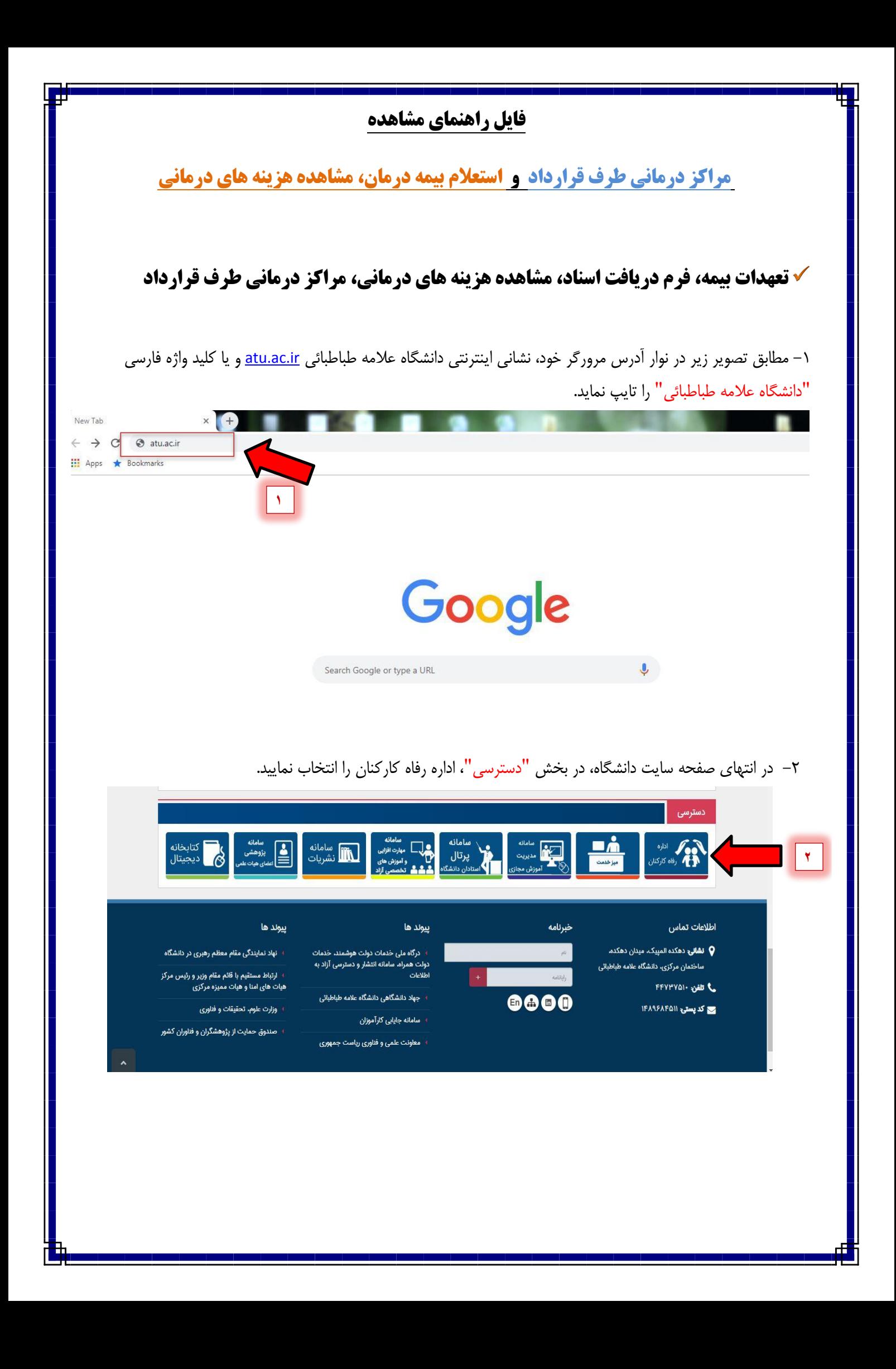

-3 در صفحه مربوطه با انتخاب گسینه بیمه، و انتخاب گسینه بیمه تکمیلی در صفحه بعذی، نسبت به مشاهذه )تعهذات بیمه، فرم دریافت اسناد، مشاهده هزینه های درمانی، مراکز درمانی طرف قرارداد<mark>) اقدام نمایید.</mark>

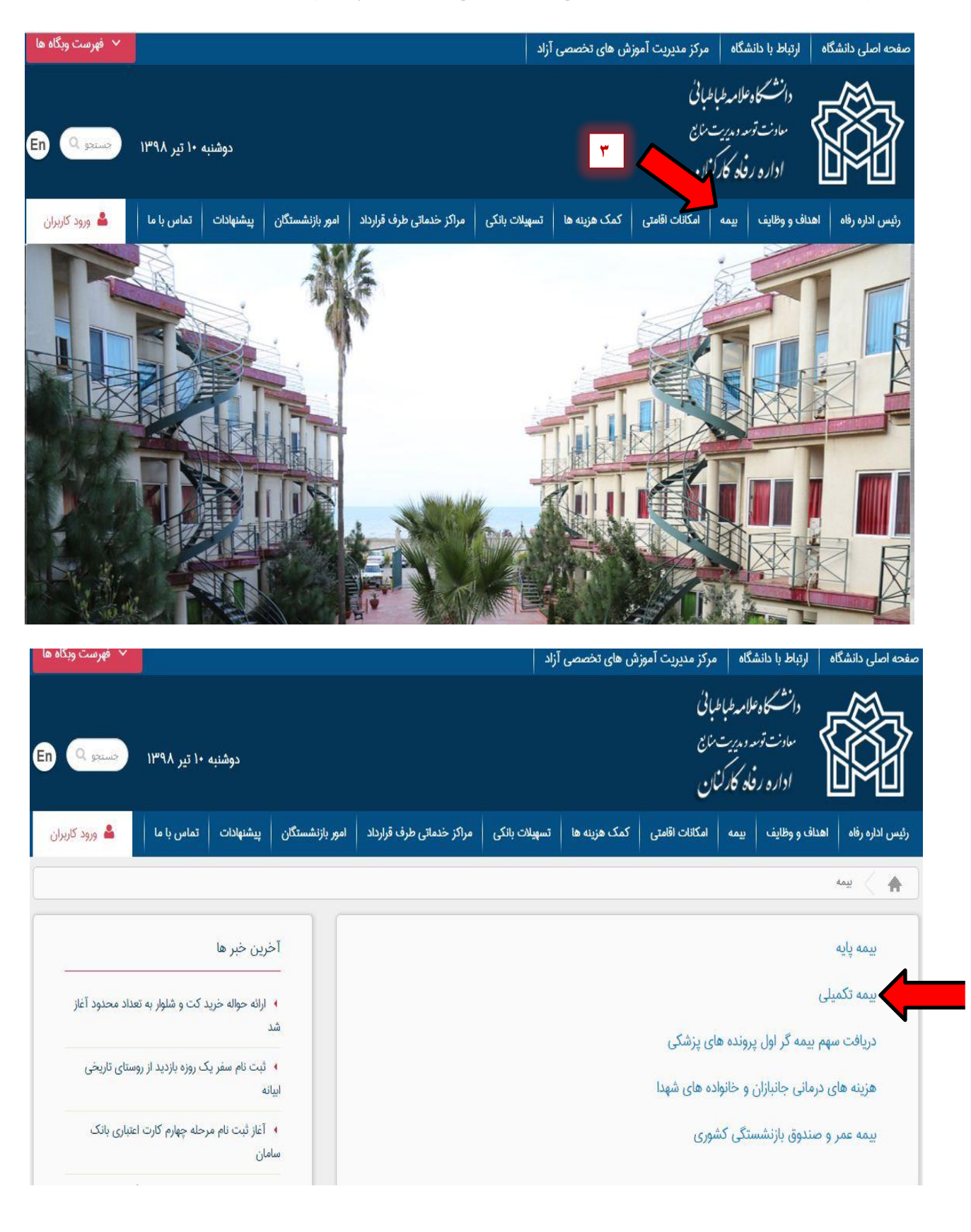

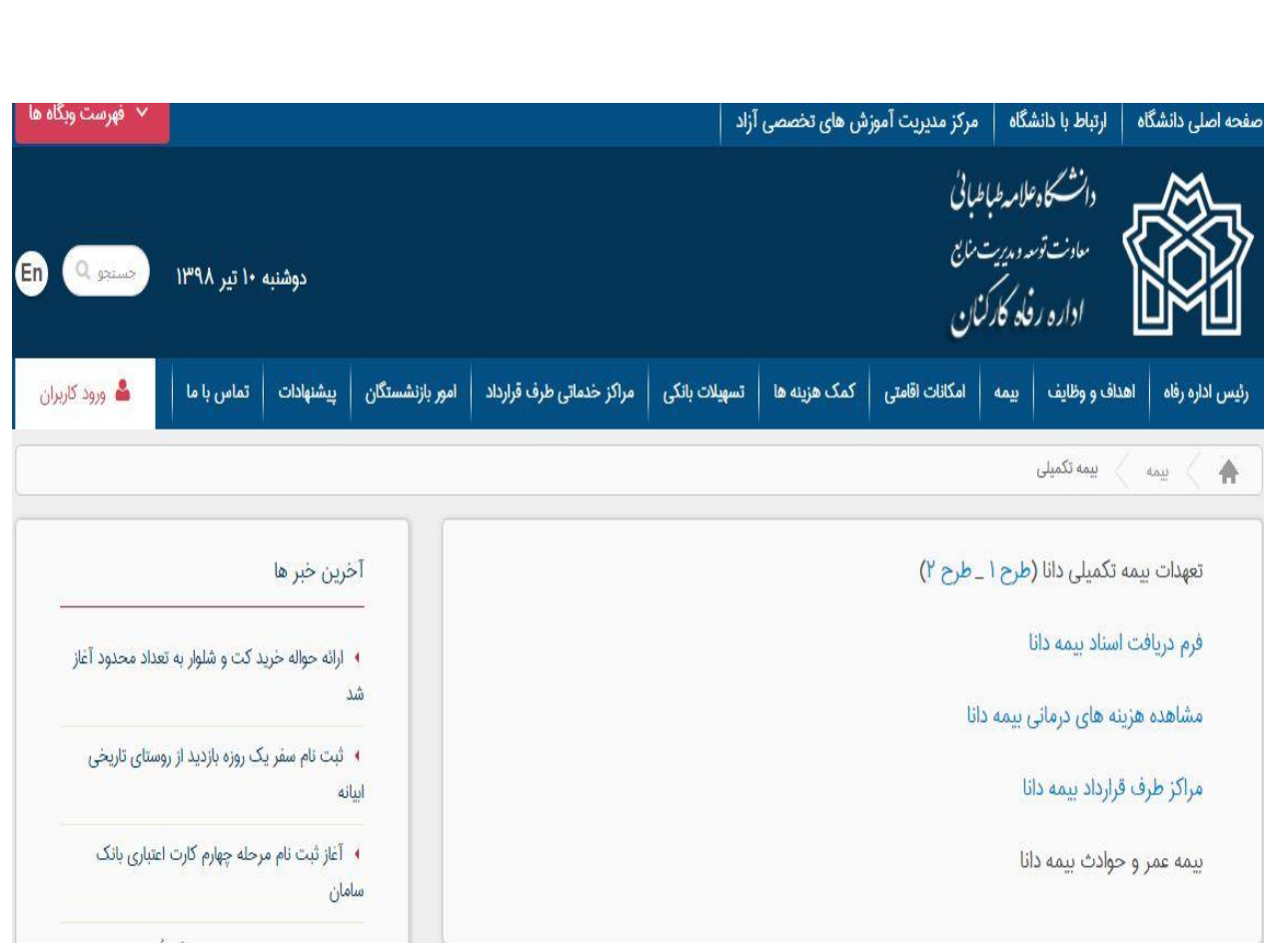

**استعالم بیمه درمان و مشاهده هزینه های درمانی**

-1 با انتخاب گسینه مشاهذه هسینه های درمانی بیمه شذگان، صفحه مربوط به استعالم بیمه درمان نمایش داده می شود.

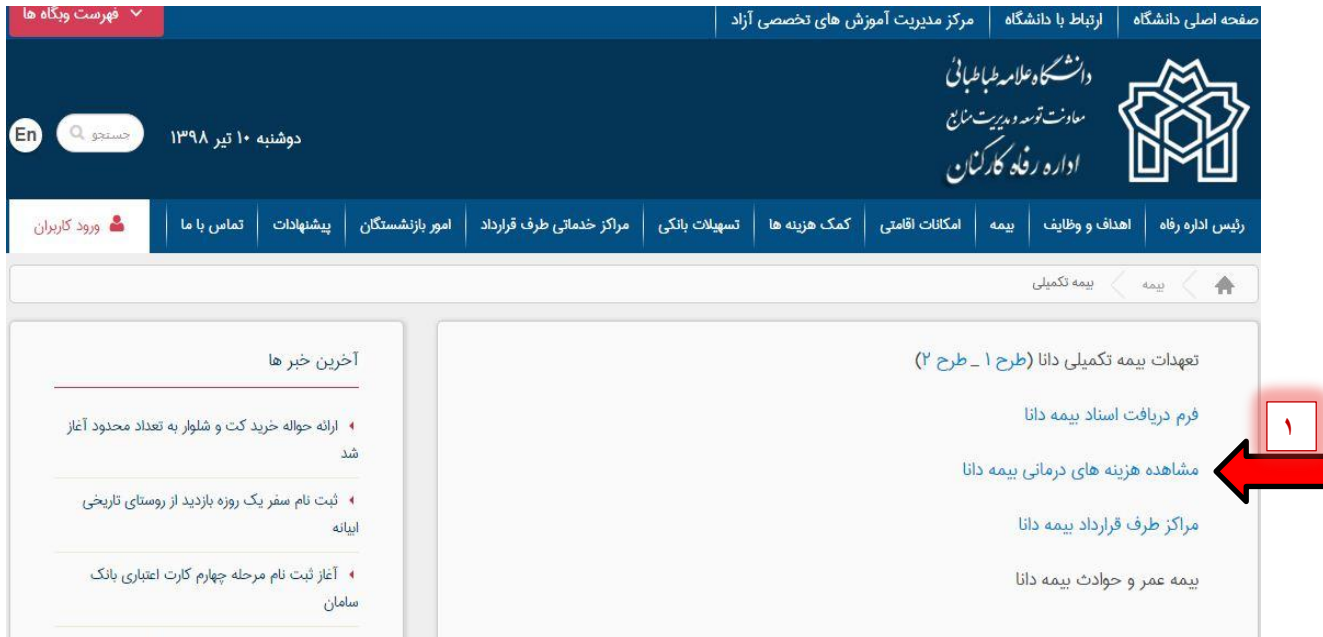

-2 بعذ از وارد کردن کذ ملی و تاریخ تولذ سرپرست خانوار و انتخاب جستجو، اطالعات بیمه شذه اصلی، نمایش داده می شود.

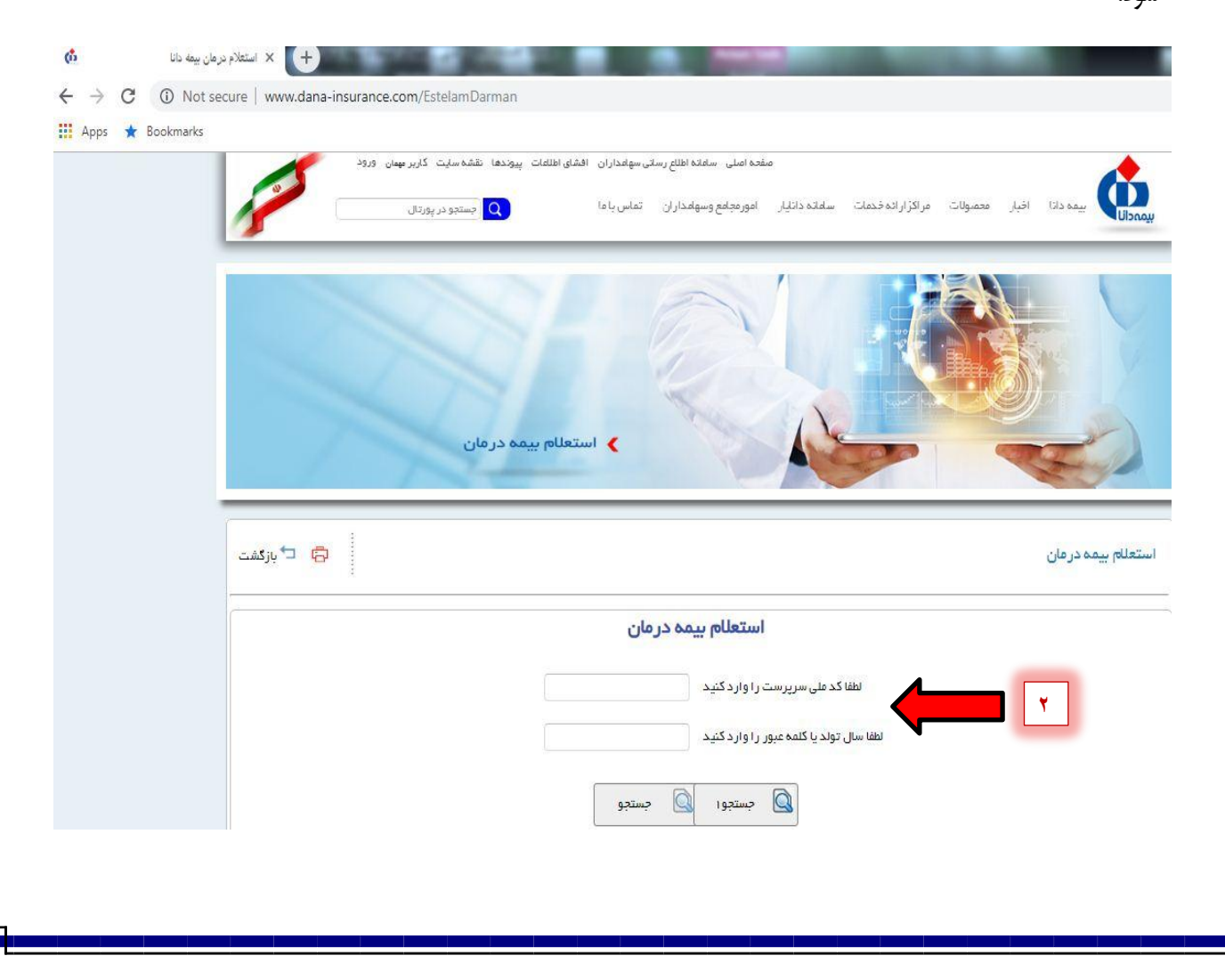

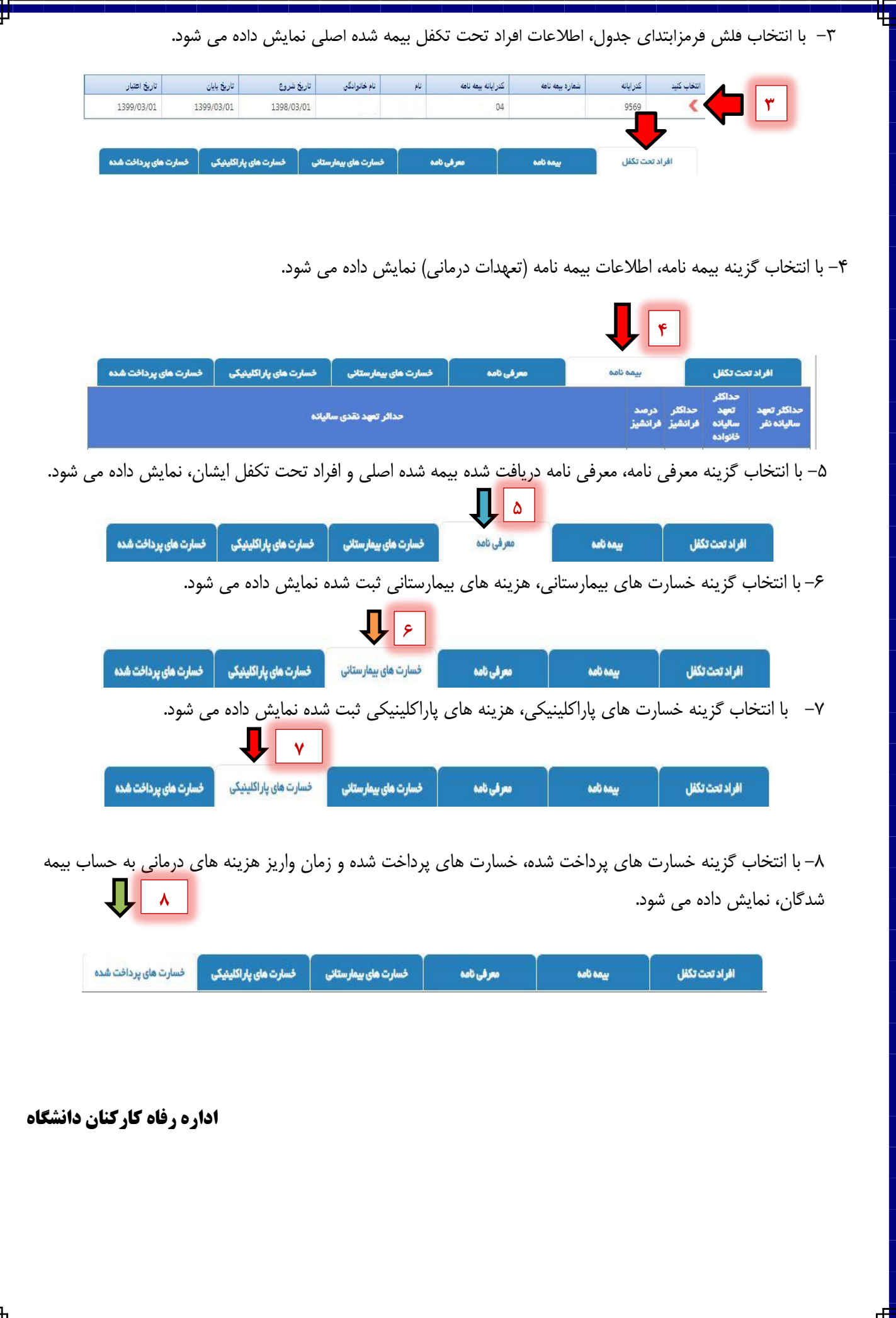